# **Data Quality Management**

The data quality management system provides important histograms that allow subsystems experts to check the quality of the data that is being taken soon after it is taken.

The DQM is run using a swif workflow, which is a collection of auger jsub requests. There are 3 phases of each workflow:

- 1. Run Recon and DQM on the first 10k events in individual evio files. This phase has one job per evio file, and it also takes the longest amount of time per job
- 2. Sum the DQM files using hadd and then renormalize the SVT occupancy plots.
- 3. Add all the DQM root files to the data catalog.

# To run DQM

example uses run 7373, and reads the files from cache (replace with the number of the run you are using):

- 1. Check to make sure that the evio files have been copied from the counting house to /cache/mss/hallb/hps/data/ before proceeding. (Note: the script hps2tape.sh, which copies the files to tape, also copies it to cache as well).
- 2. Check if the DQM workflow already exists for the run before starting the DQM. If it already exists, do not proceed. In this case, DQM is either running, or is on queue to run on the farm.
	- swif status run-7373-dqm-workflow
- 3. Execute the following commands to create the workflow and run it.
	- ssh hps@ifarm
	- cd /group/hps/production/dqm/scripts
	- python mkworkflow.py 7373 --request --cache

This creates a workflow, generates a group of jsub scripts, adds the jsubs to the workflow, and then runs the workflow.

A note from the DQM coordinator: The mkworkflow.py script generates an error message if anyone attempts to execute it from any account other than the hps account. This is intentional, because whichever account starts the workflow owns the dqm files, which only the hps account should own, not somebody's personal account (including the DQM coodinator).

## File Locations

#### The DQM files will be found in

/work/hallb/hps/physrun2016/pass0/dqm

An example of a name of a dqm output file name generated from a single evio file is:

hps\_7373.0\_dqm\_3.6-SNAPSHOT.root

#### An example of a combined dqm output file is:

hps\_7373\_dqm\_3.6-SNAPSHOT.root

## Plots Found in DQM

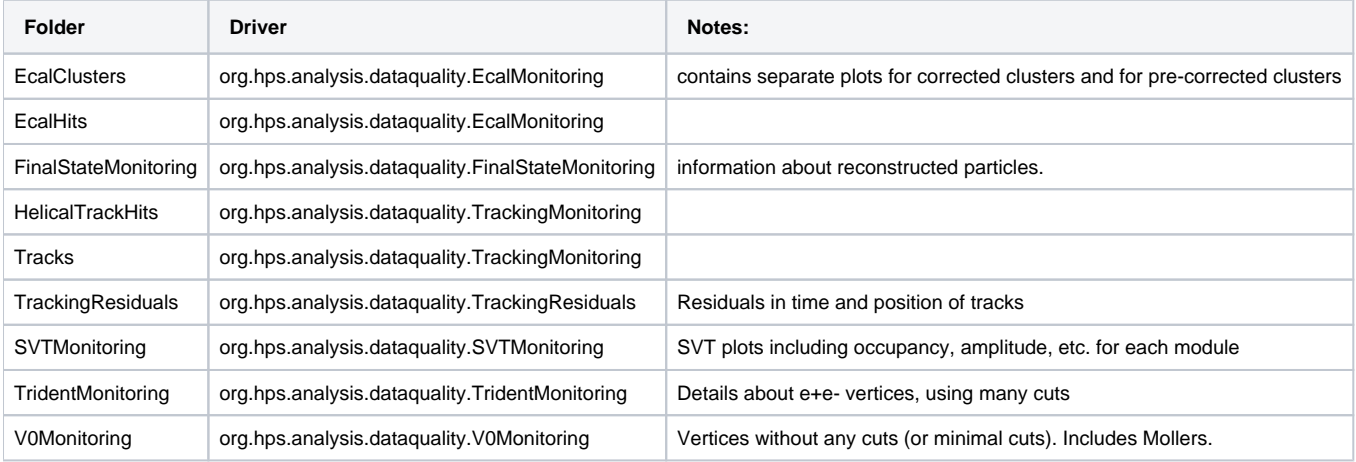

The steering file used for generating the DQM files is /org/hps/steering/production/DataQualityRecon.lcsim .